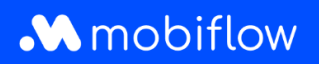

## Comment **modifier** le **taux de remboursement de split billing**

1. Connectez-vous à votre compte d'entreprise sur<https://my.mobiflow.be/sp/customer> avec votre adresse électronique et votre mot de passe. Dans la colonne de gauche, cliquez sur *Points de recharge > Split billing*, puis sur le symbole du crayon à droite pour effectuer des modifications.

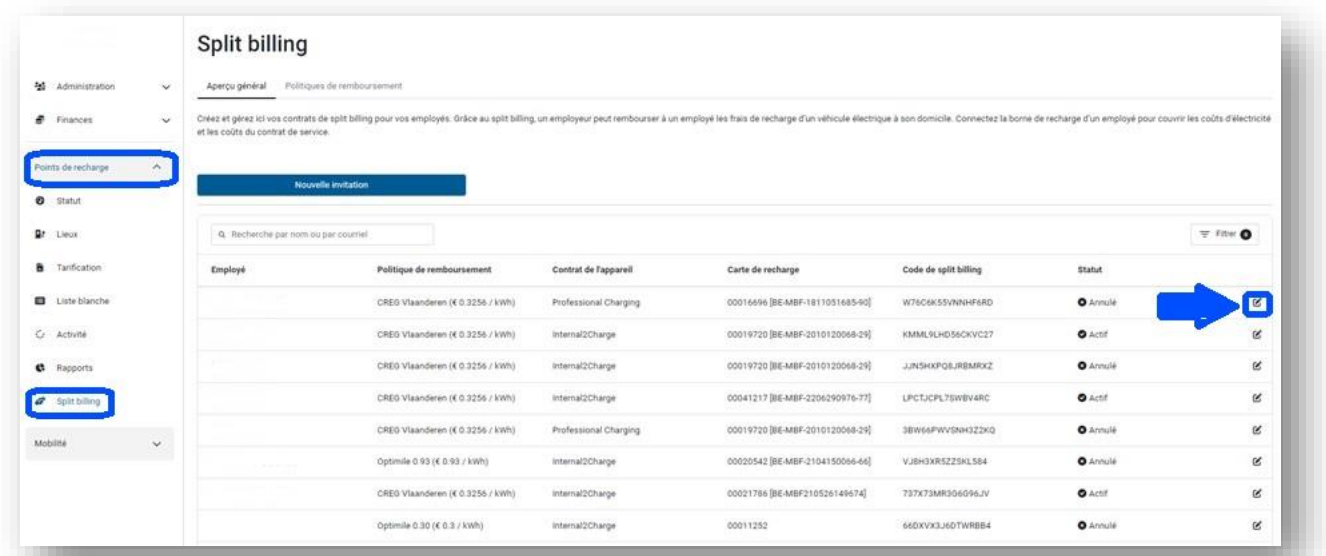

2. Vous avez la possibilité de modifier la carte de recharge ainsi que le tarif. N'oubliez pas de cliquer sur "Enregistrer" en bas pour sauvegarder les modifications.

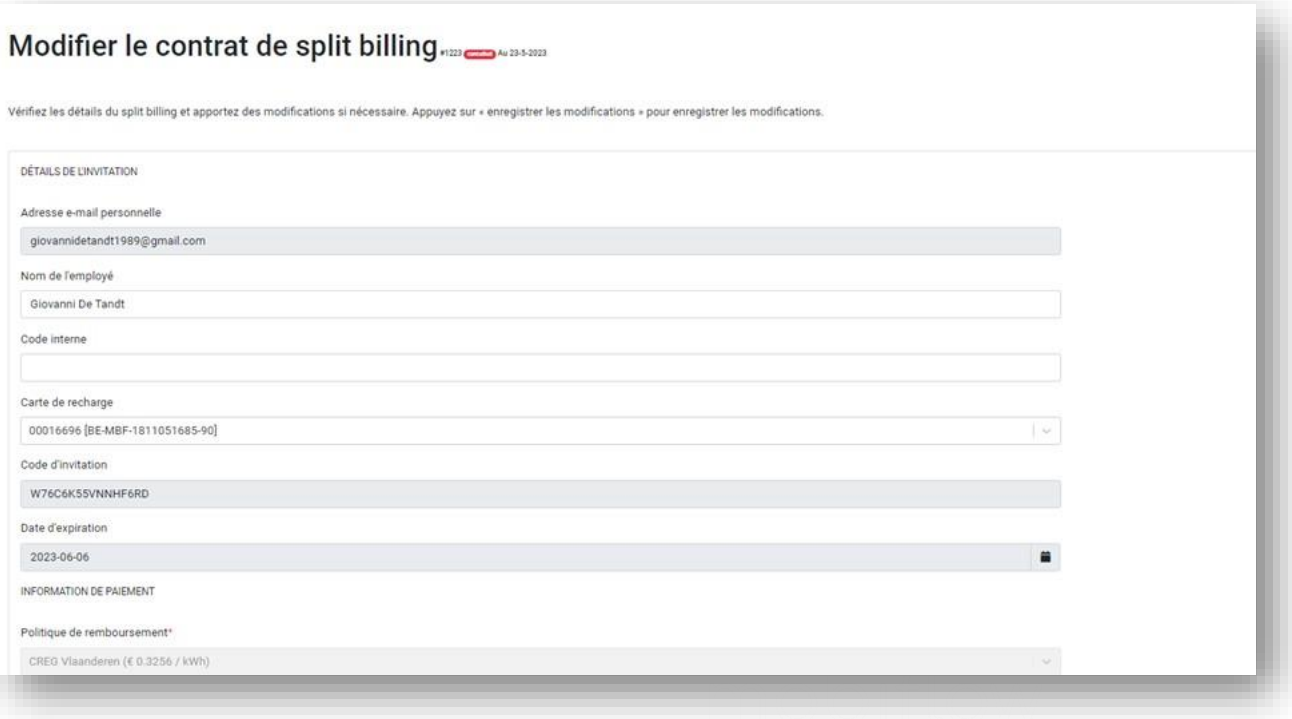